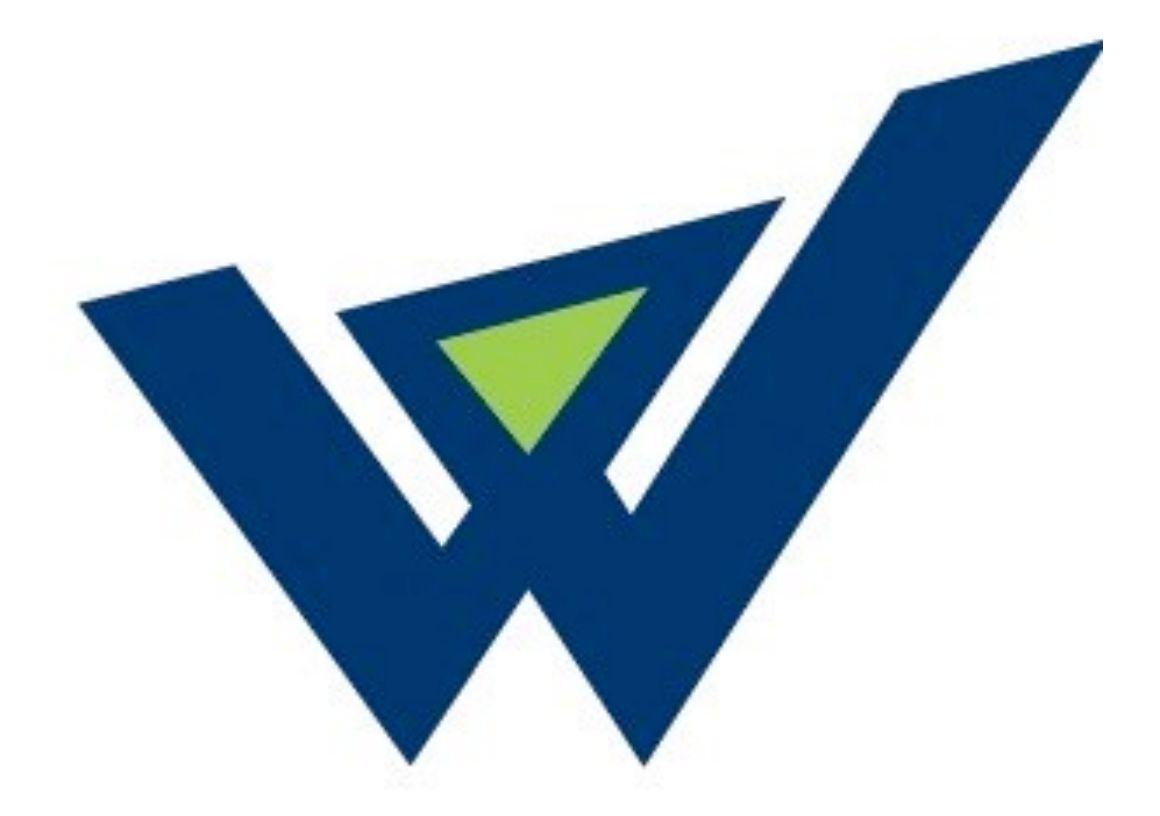

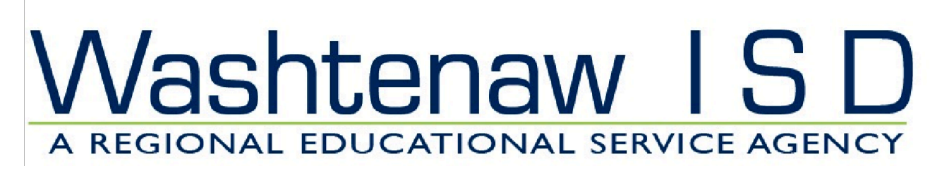

# WISD Scanning Training Manual

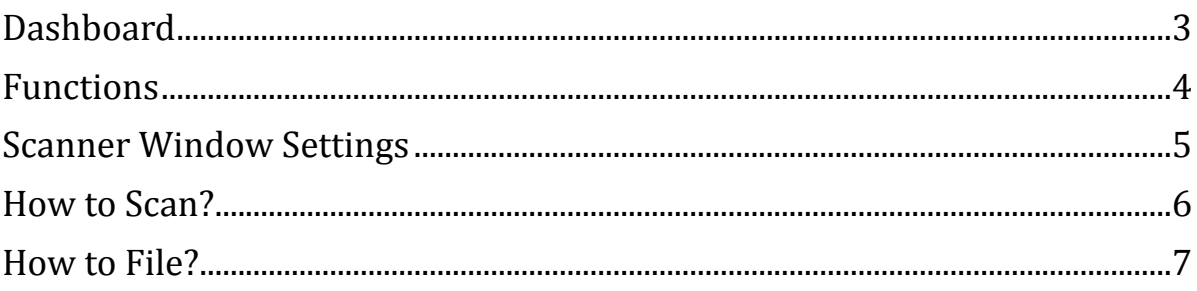

# **Dashboard**

Login to  $CEO$ 

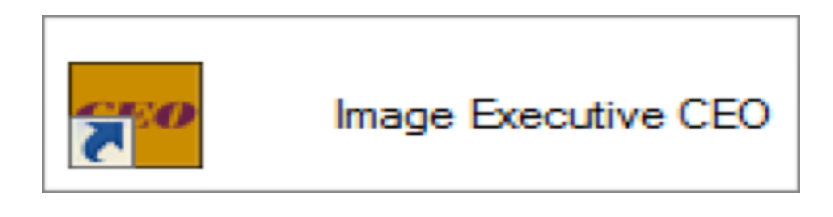

Access application via double clicking Icon either on Desktop or Toolbar

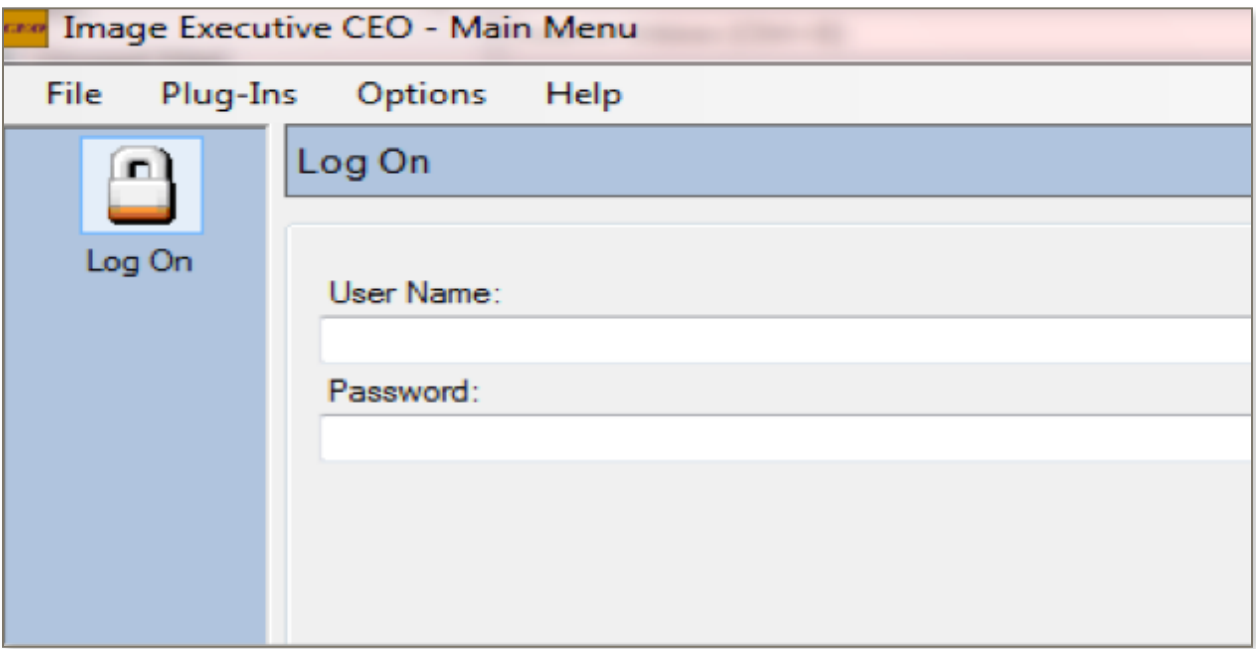

### Enter User Name and Password

### **Functions**

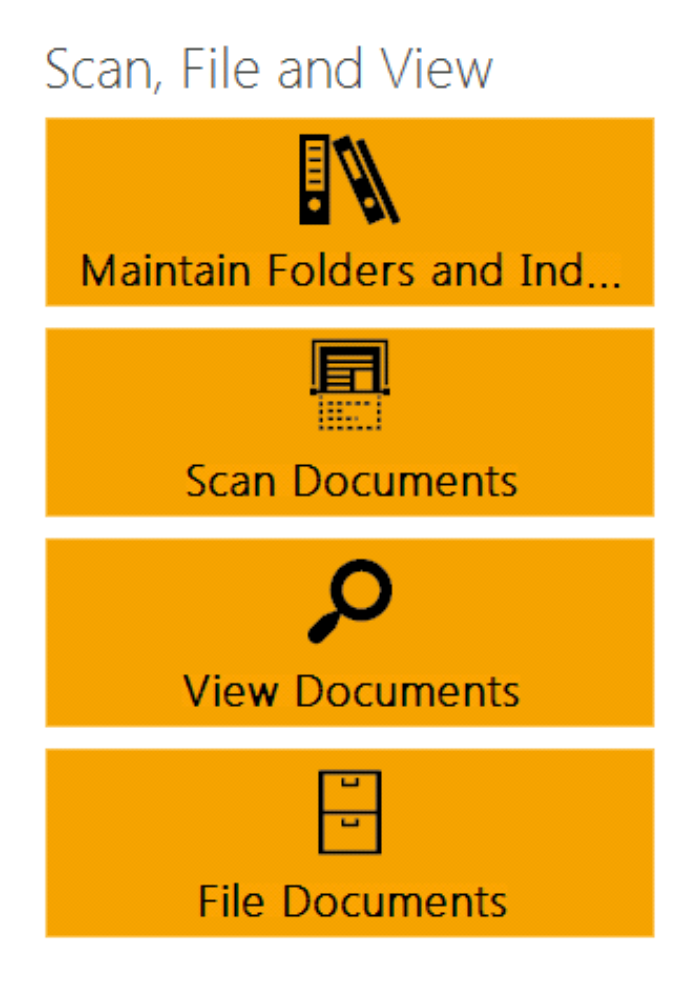

### Maintain Folders and Indices

Add folders and document templates

### **Scan Documents**

Scanning functions only

#### View Documents

Search, Export and Edit Student Folders

#### File Documents

Sets Document Descriptions and Student Folder to Scanned Documents

## **Scanner Window Settings**

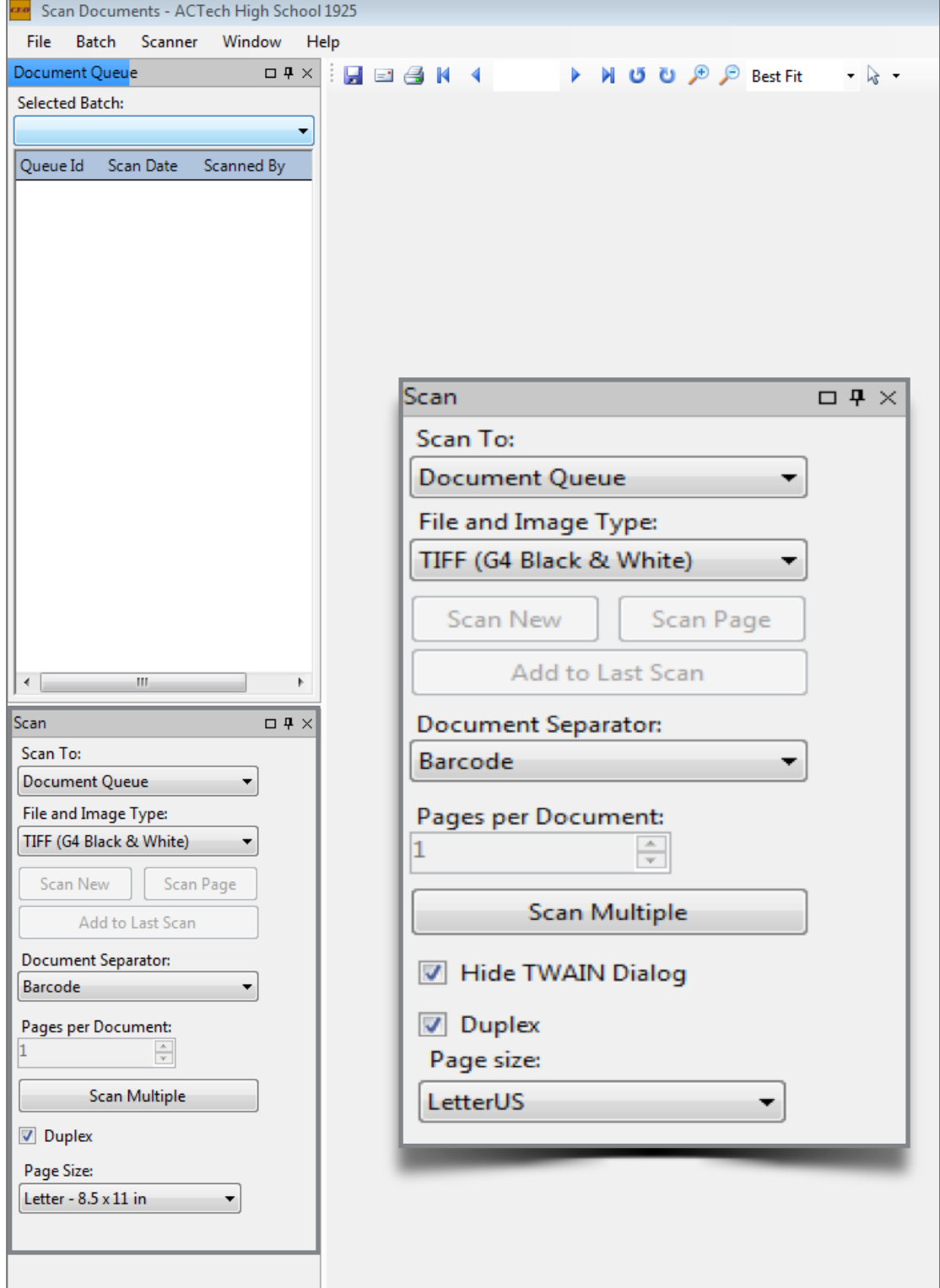

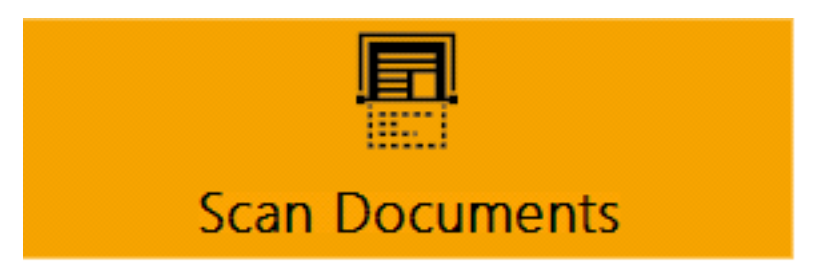

### How to Scan?

1) Place documents away and upside down

- Use barcode sheet to separate the documents via the document descriptions later used to file documents
- 2) Scan Multiple

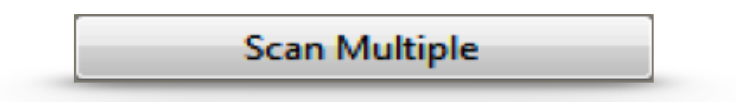

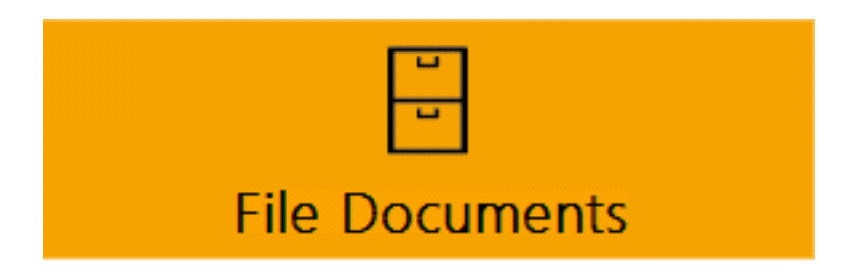

### How to File?

### 1) Select Individual using Folder Search

- Enter Individual Name via *Folder Name*
- A) Double Click Individual
	- Should appear in Departments and Folders

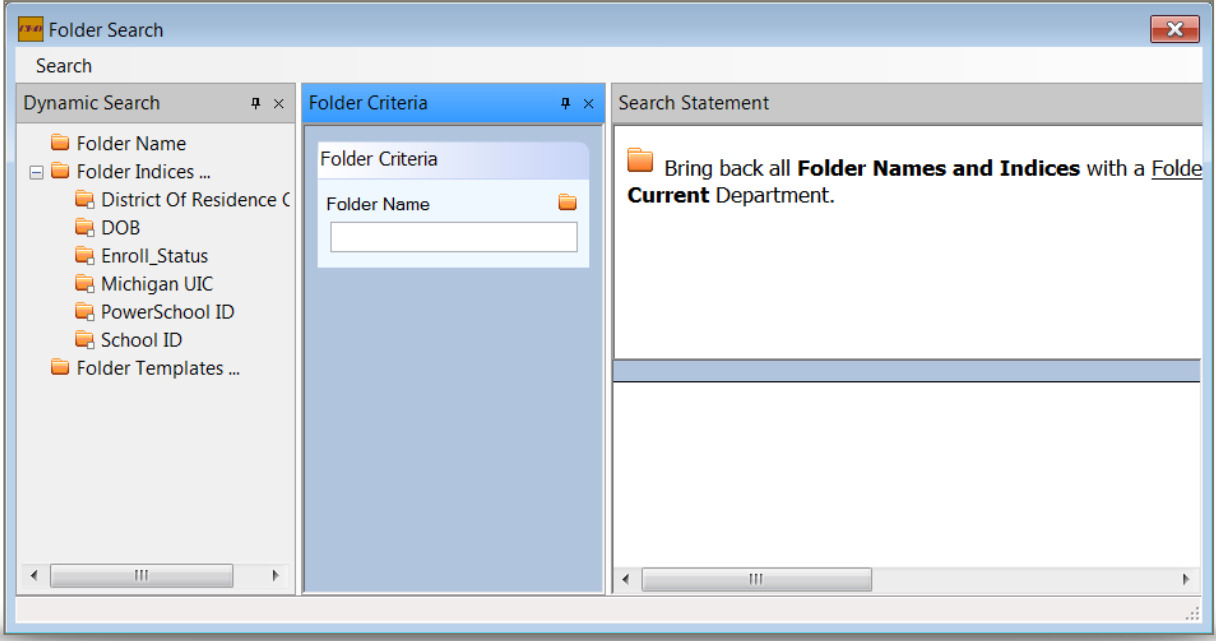

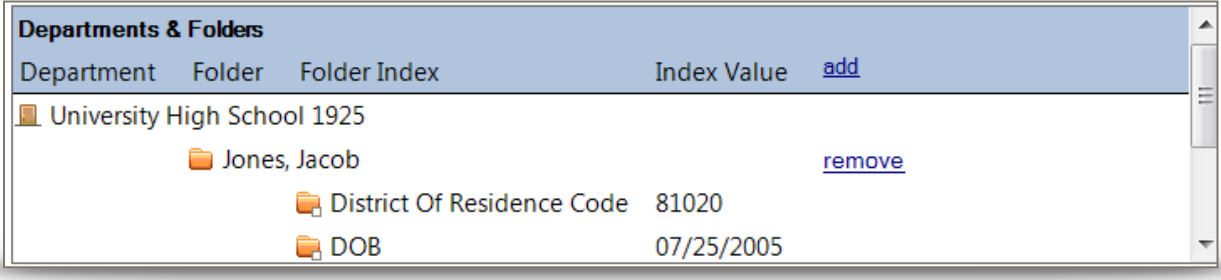

### 2) Select Template/ Document Description

- Use drop down menu below *Selected Template:*
- Should appear in Document Description

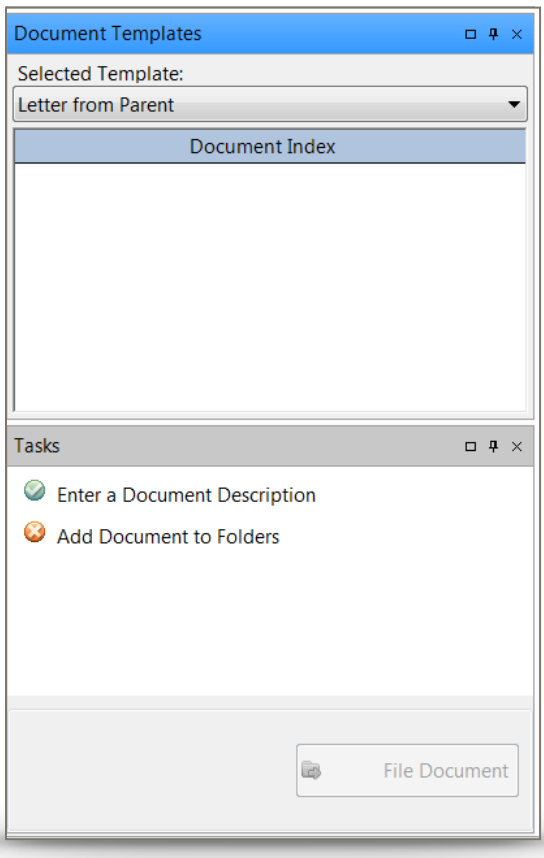

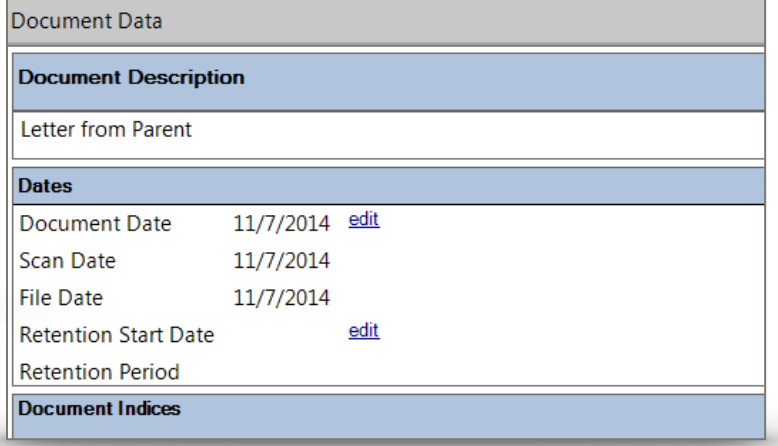

### 3) Dates

- Change Document Date
- Should reflect date of document or present date Do not leave as default date

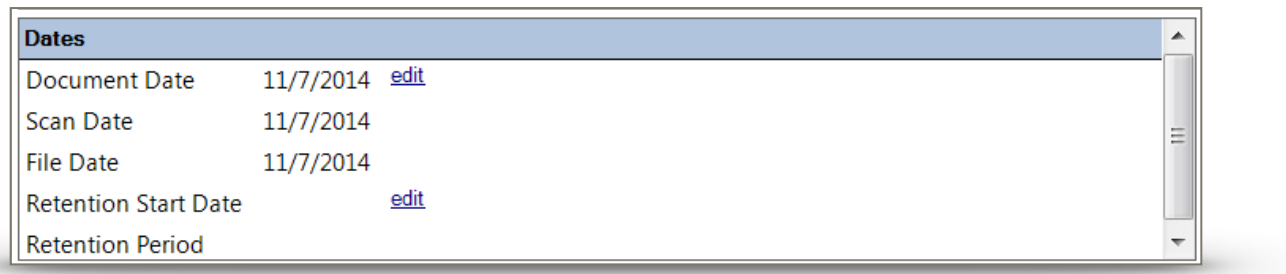

### 4) File Document

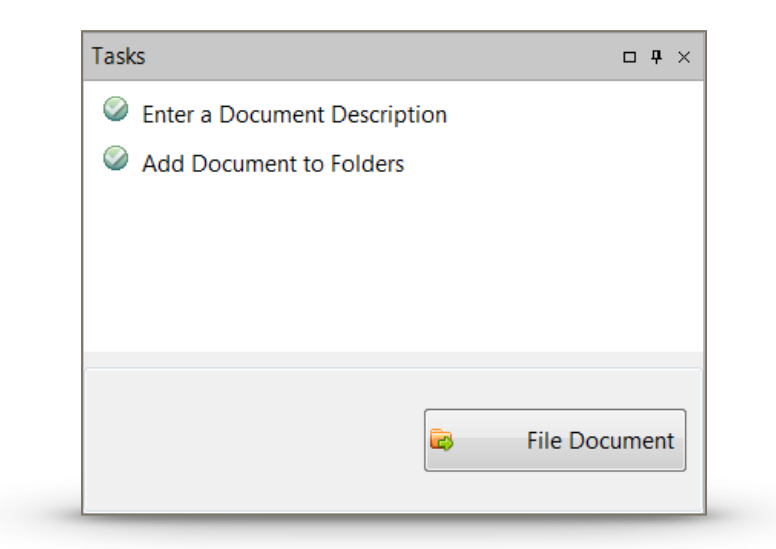